# Microsoft Teams live event

B

With Virtual Events, you benefit from the service of a professional event producer who assists you before, during and after your event.

# Roles and responsibilities

**Requestor/Booker:** Completes the <u>booking form</u> and raises a request.

**Virtual Events producer (BT):** Schedules the event, sends invites, hosts a rehearsal, conducts checks before the event, supports during the event and moderates Q&A. Provides post event reports.

**Presenters:** Speakers who deliver content during the event.

**Participants:** Attendees joining the live event as audience or watching on demand.

### **Features**

Summary of key features and capabilities:

| Feature                                    | MS Teams live event       |
|--------------------------------------------|---------------------------|
| Maximum number of participants             | 10,000                    |
| Maximum event duration                     | 4 hours                   |
| Maximum number of producers and presenters | 100                       |
| Maximum number of concurrent events        | 15                        |
| Q&A                                        | Available (written only)  |
| Video content share                        | Available (speakers only) |
| Recording                                  | Available                 |
| Live captions/subtitles                    | Available                 |

View the <u>full list of features</u> or alternatively speak to the Virtual Events team.

# **Booking an event**

Before you begin the scheduling process, please have the following information ready.

BT account holder details:

- 1. billing EB no. (if available)
- 2. company name
- 3. first and last name
- 4. phone number
- 5. email address
- 6. time zone

#### Event details:

- 7. topic
- 8. event date
- 9. event start time and time zone
- 10. duration of event
- 11. number of participants
- 12. Presenter(s) details e.g., name(s) and email address(es).

To book an event complete the booking form and send via email to the Virtual Events team at: virtualevents@bt.com

The Virtual Events team will schedule the event within 48 hours and send confirmed email invites with joining links.

**Note:** The joining links for presenters and participants will be different.

### **Learn more**

- Microsoft Virtual Event presenter playbook>
- Microsoft Virtual Event attendee playbook>
- Microsoft Virtual Event IT playbook>
- Present in a live event in Teams>
- Attend a live event in Teams>
- Best practices>
- FAQs>

Discover more about Microsoft Teams Live Event at the BT support centre >

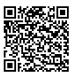